# SRU 9600

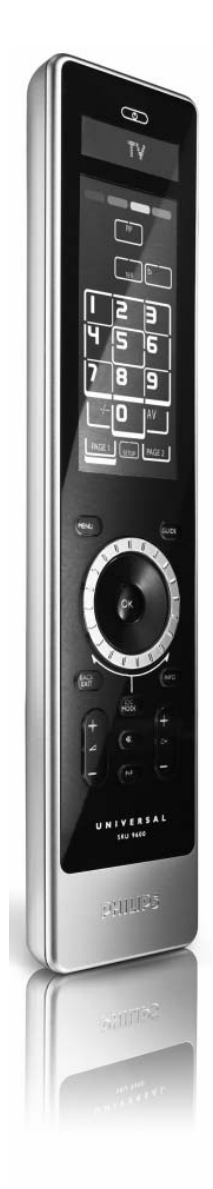

Návod na obsluhu

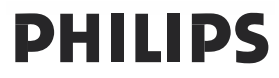

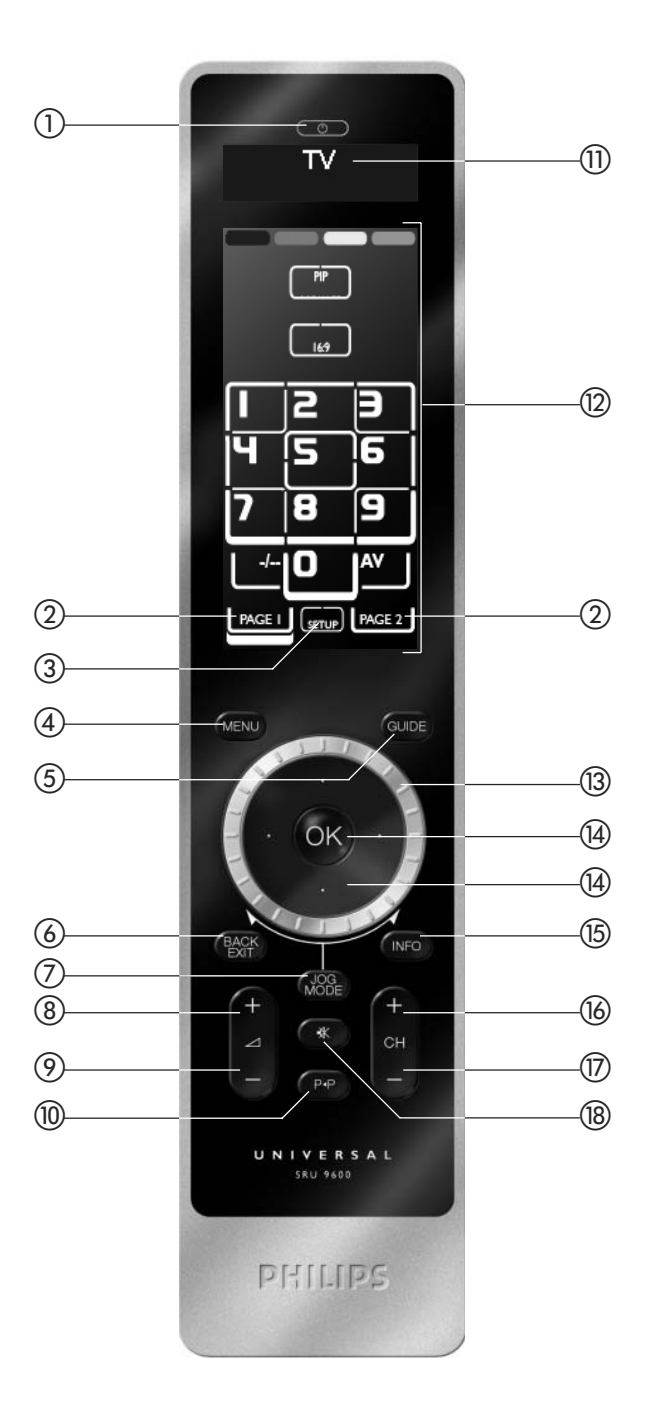

### **Obsah**

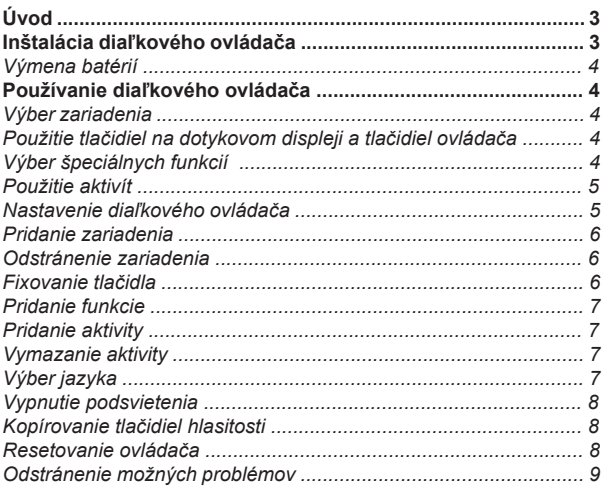

## **Úvod**

Ďakujeme vám, že ste si kúpili univerzálny diaľkový ovládač Philips SRU9600.

Po inštalácii diaľkového ovládača môžete obsluhovať až 8 rôznych zariadení - napr: TV, DVD, satelitný prijímač, káblový dekodér, audio systém a mnohé ďalšie.

Pozrite si ilustráciu na strane 2.

- Tlačidlo Standby
- Tlačidlá Page
- Tlačidlo Setup
- (4) Tlačidlo Menu
- Tlačidlo Guide
- **6** Tlačidlo Back/Exit
- Tlačidlo Jog Mode
- Tlačidlo Volume Up
- Tlačidlo Volume Down
- Tlačidlo Previous Program
- Horná časť displeja pre:
	- Inštrukcie
	- Zvolené zariadenie
	- Extra funkcie
- Tlačidlá Touch screen
- Otočný ovládač
- Kurzorové tlačidlá a tlačidlo OK
- Tlačidlo Info
- Tlačidlo Channel Up
- Tlačidlo Channel Down
- Tlačidlo Mute

Informácie o tom ako pripraviť diaľkový ovládač na používanie nájdete v nasledujúcej kapitole "Inštalácia diaľkového ovládača".

## **Inštalácia diaľkového ovládača**

Keď diaľkový ovládač kúpite, je nastavený tak, že pracuje v demo režime. Ak chcete inštalovať a používať diaľkový ovládač:

1 Otáčajte otočným ovládačom, pokým sa nezobrazí logo Philips. Diaľkový ovládač spustí inštalačný proces, ktorý vás prevedie inštaláciou.

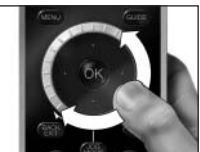

- 2 Otočením ovládača zvoľte požadovaný jazyk.
- 3 Stlačením tlačidla OK potvrďte zvolený jazyk. SRU9600 vás prevedie procesom

nastavenia pomocou otázok v hornej časti displeja.

4 Postupujte podľa inštrukcií na diaľkovom ovládači.

#### *Výmena batérií*

Keď sú batérie skoro vybité, začne blikať ikona vybitých batérií **.** 

*Poznámka: Ak ikona vybitých batérií bliká, diaľkový ovládač bude pracovať, ale nebude možné otvoriť Setup menu.*

- 1 Stlačte kryt batérií na zadnej strane diaľkového ovládača a posuňte ho v smere šípky.
- 2 Vložte tri L06 alebo AA alkalické batérie do priestoru pre batérie podľa zobrazenia na obrázku.
- 3 Zasuňte kryt naspäť, pokým nezacvakne na miesto.

Pri likvidácii vybitých batérií postupujte podľa miestnych predpisov a nariadení.

## **Používanie diaľkového ovládača**

#### *Výber zariadenia*

Otáčaním otočného ovládača na diaľkovom ovládači môžete zvoliť zariadenie, ktoré máte v ovládači inštalované. V momente, keď zastavíte otáčanie ovládača, dotykový displej a tlačidlá budú pracovať pre zvolené zariadenie.

*Použitie tlačidiel na dotykovom displeji a tlačidiel ovládača* Množstvo najčastejšie používaných funkcií zariadení sú dostupné na tlačidlách na dotykovom displeji a pevných tlačidlách. ONa dotykovom displeji uvidíte len funkcie, ktoré sú aplikovateľné pre zvolené zariadenie. Pre ďalšie funkcie stlačte tlačidlo **Page 2** v dolnej časti dotykového displeja.

### *Výber špeciálnych funkcií*

Zariadenia môžu mať aj špeciálne funkcie, ktoré nie sú zobrazené na tlačidlách na dotykovom displeji alebo na pevných tlačidlách zariadenia SRU9600. Tieto špeciálne funkcie môžete zvoliť v hornej časti displeja.

#### 1 Stlačte **....**

 Tlačidlá na dotykovom displeji zmiznú a zobrazia sa špeciálne funkcie pre zvolené zariadenie v hornej TV časti displeja.

2 Otáčaním ovládača môžete rolovať všetkými špeciálnymi funkciami.

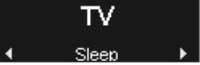

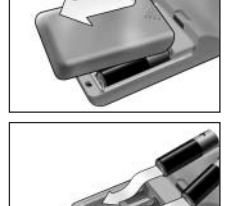

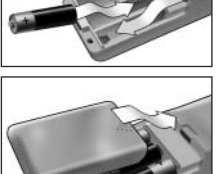

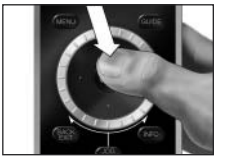

3 Keď nájdete požadovanú funkciu stlačte . Diaľkový ovládač odošle IR signál a zobrazí tlačidlá zvoleného zariadenia na dotykovom displeji.

Pre pridávanie špeciálnych funkcií si prečítajte kapitolu "Pridanie funkcie".

*Tip: Ak nemôžete nájsť požadovanú špeciálnu funkciu, môžete režim otáčania ovládačom ukončiť opätovným stlačením .*

*Poznámka: niektoré zariadenia nemajú špeciálne funkcie dostupné v databáze. Tieto funkcie je možné kopírovať z originálneho ovládača, prečítajte kapitolu "Pridanie funkcie".*

#### *Použitie aktivít*

Aktivita je sekvencia stlačeného tlačidla, ktoré môžete naprogramovať. Napríklad, ak chcete pozerať DVD, bežne postupujete takto:

- Zapnete TV;
- Zapnete DVD;
- Zapnete zvukový systém;
- Zvolíte správny vstup na TV a zvukovom systéme;
- Stlačením tlačidla Play spustíte prehrávanie DVD.

Pomocou aktivity diaľkového ovládača vykonáte všetky tieto operácie stlačením jedného tlačidla.

Vaše naprogramované aktivity sa zobrazia spolu so zariadeniami v hornej časti displeja keď otočíte ovládačom.

Keď stlačíte  $\bullet$ , diaľkový ovládač vykoná sekvenciu stlačenia tlačidiel automaticky.

Pre programovanie aktivít si prečítajte kapitolu "Pridanie aktivity".

#### *Nastavenie diaľkového ovládača*

Na zmenu nastavení diaľkového ovládača použite **Setup menu**. Setup menu poskytuje nasledovné možnosti:

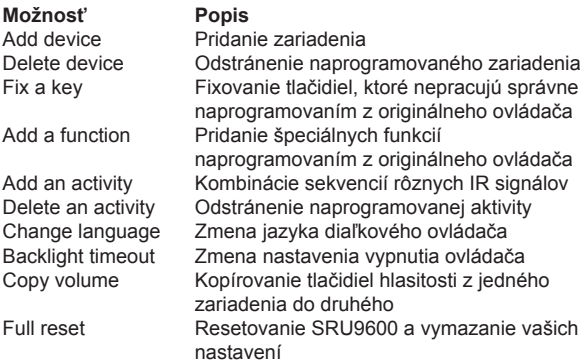

#### Otvorenie **Setup menu**:

Utvorenie <del>Setup menu.</del><br>■ Stlačte a pozdržte <mark></mark> približne 3 sekundy.

Zobrazí sa prvá položka **Setup menu**.

Ukončenie **Setup menu**:

#### ■ Stlačte **...**

Opäť sa zobrazia tlačidlá na dotykovom displeji naposledy vybratého zariadenia.

**6**

*Pridanie zariadenia*

Ak chcete ovládať zariadenia pomocou SRU9600, musíte tieto zariadenia pridať do diaľkového ovládača. Je možné pridať až 8 zariadení z dostupného zoznamu.

Nie je možné pridať zariadenie dvakrát. Keď máte zariadenie pridané do diaľkového ovládača, zmizne zo zoznamu. Ale zoznam zariadení obsahuje 'TV-2' a 'VCR-2' ak chcete naprogramovať druhý TV alebo VCR.

- 1 Zvoľte možnosť **Add a device v** Setup menu a stlačte .
- 2 Zvoľte zariadenie, ktoré chcete pridať.
- 3 Postupujte podľa inštrukcií na diaľkovom ovládači. Zvolené zariadenie je naprogramované a pridané do diaľkového ovládača. Zvoľte zariadenie otočením ovládača. Zobrazia sa tlačidlá na dotykovom displeji pre zvolené zariadenie.

### *Odstránenie zariadenia*

Naprogramované zariadenie môžete z ovládača vymazať.

- 1 Zvoľte možnosť **Delete a device** v Setup menu a stlačte **.**
- 2 Zvoľte zariadenie, ktoré chcete vymazať.
- 3 Potvrďte vymazanie zariadenia.

 Zariadenie je vymazané. Vymazané zariadenie je opäť dostupné v zozname zariadení,

ktoré je možné pridať.

*Poznámka: Tlačidlá vymazaného zariadenia, ktoré sú použité inde, napr. v aktivite alebo tlačidlá hlasitosti môžete kopírovať*. *Skontroluje naprogramované aktivity a tlačidlá hlasitosti pre zariadenia a podľa potreby ich preprogramujte*.

### *Fixovanie tlačidla*

Ak pevné tlačidlá, tlačidlá na dotykovom displeji alebo špeciálne funkcie nepracujú správne, môžete ich naprogramovať z originálneho ovládača. Je možné naprogramovať až 200 tlačidiel.

- 1 Zvoľte **Fix a key** v Setup menu a stlačte **.**
- 2 Zvoľte zariadenie, pre ktoré chcete fixovať tlačidlo.
- 3 Skontrolujte, že máte fungujúci diaľkový ovládač.
- 4 Zvoľte pevné tlačidlo, tlačidlo na diaľkovom ovládači alebo špeciálnu funkciu, ktorú chcete fixovať. Špeciálne funkcie môžu byť zvolené stlačením tlačidla Jog Mode, zvolením funkcie pomocou otočného ovládača a stlačením OK.
- 5 Postupujte podľa inštrukcií na diaľkovom ovládači. Tlačidlá je naprogramované a fixované.

*Poznámka: Fixovanie tlačidla prepíše dáta tlačidla, ktoré boli uložené v SRU9600.*

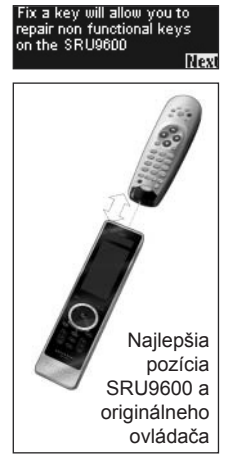

ou to

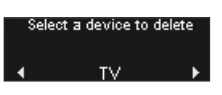

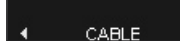

Please select a device

#### *Pridanie funkcie*

Do SRU9600 môžete pridať špeciálne funkcie.

- 1 Zvoľte možnosť **Add a function** v Setup menu a stlačte **...**
- 2 Zvoľte zariadenie, pre ktoré chcete pridať funkciu.
- 3 Zvoľte označenie, ktoré chcete použiť pre špeciálnu funkciu.
- 4 Naprogramujte funkciu z originálneho ovládača. Špeciálna funkcia je pridaná do diaľkového ovládača. Špeciálne funkcie sprístupníte stlačením ...

#### *Pridanie aktivity*

Do SRU9600 môžete pridať aktivitu. Aktivita obsahuje stlačenie niekoľkých tlačidiel, ktoré budú z diaľkového ovládača odoslané po stlačením jedného

tlačidla. Štandardne SRU9600 vloží oneskorenie 300ms medzi každé stlačenie tlačidla aby zariadenia prijali IR signály správne. Tento čas oneskorenia je možné zmeniť.

- Ak jedno zo zariadení potrebuje dlhšie oneskorenie pred prijatím ďalšieho IR signálu, môžete vložiť oneskorenie 3 sekundy.
- Ak aktivita nepotrebuje oneskorenie medzi stlačeniami tlačidiel, napr. zvýšenie hlasitosti, môžete pridať možnosť "no delay".
- 1 Zvoľte možnosť **Add an activity** v Setup menu a stlačte .
- 2 Zvoľte označenie, ktoré chcete použiť pre aktivitu.
- 3 Postupujte podľa inštrukcií na diaľkovom ovládači.
	- 1 Otáčaním ovládača zvoľte zariadenie zo zoznamu, stlačte OK a pridajte stlačenie tlačidla do aktivity.
	- 2 Otočením ovládača zvoľte oneskorenie "**3 seconds**" a stlačte OK.
	- 3 Otáčaním ovládača zvoľte "**no delay**" a stlačte OK.
- 4 Opakovaním kroku 3 vytvorte aktivitu.

 Aktivita je pridaná do diaľkového ovládača. Aktivitu zvolíte otočením ovládača.

#### *Vymazanie aktivity*

Aktivitu z diaľkového ovládača môžete vymazať.

- 1 Zvoľte možnosť **Delete an activity** v Setup menu a stlačte .
- 2 Zvoľte aktivitu, ktorú chcete vymazať.
- 3 Potvrďte vymazanie aktivity. Aktivita je vymazaná. Aktivita je opäť dostupná v zozname aktivít, ktoré môžete pridať.

#### *Výber jazyka*

Pre diaľkový ovládač môžete zvoliť jeden z nasledovných jazykov:<br>Predich: prepoh: premoh: http://www.predict/select.language

- English; French; German;
- Spanish.
- 1 Zvoľte možnosť **Change language** v Setup menu a stlačte **.**
- 2 Zvoľte požadovaný jazyk.
- 3 Potvrďte zvolený jazyk. Jazyk Setup menu je zmenený.

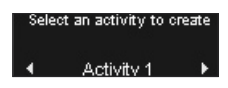

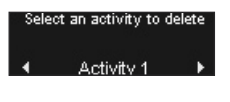

Enalish

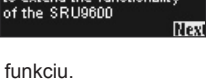

Add a function allow you to extend the functionality

*Vypnutie podsvietenia* Keď používate ovládač, zapne sa podvietenie dotykového displeja a hornej časti displeja. Po 5 sekundách sa tieto časti opäť vypnú.

Nastavenie času vypnutia je možné zmeniť:

- 3 sekúnd; 5 sekúnd; 10 sekúnd; 15 sekúnd.
- 1 Zvoľte možnosť **Backlight timeout** v Setup menu a stlačte **a**.
- 2 Zvoľte požadovaný čas.
- 3 Potvrďte nový čas. Čas bol zmenený.

*Poznámka: Čas vypnutia podsvietenia má veľký vplyv na životnosť batérií. Čím dlhšie zostane podsvietenie zapnuté, tým skôr sa batérie vybijú.*

*Kopírovanie tlačidiel hlasitosti* Po pridaní zariadení, SRU9600 automaticky skopíruje tlačidlá hlasitosti nasledovne:

- Video zariadenia, napr. DVD, DVDR, VCR a Satelitný prijímač použije tlačidlá hlasitosti TV prijímača (skontrolujte, či máte naprogramovaný TV).
- Audio zariadenia, napr. CD, MD, kazetový prehrávač a Tuner, použije tlačidlá hlasitosti zosilňovača alebo receivera (skontrolujte, či máte naprogramovaný zosilňovač alebo receiver).

Môžete si zvoliť, ktoré tlačidlá hlasitosti budú použité. Napríklad ak chcete používať tlačidlá hlasitosti zosilňovača pre DVD.

- 1 Zvoľte možnosť Copy volume v Setup menu a stlačte .
- 2 zvoľte zariadenie, z ktorého chcete kopírovať tlačidlá hlasitosti (napr. TV alebo Amp).
- 3 Zvoľte zariadenie do ktorého chcete kopírovať tlačidlá hlasitosti (napr. DVD alebo SAT box).
- 4 Potvrďte kopírovanie tlačidiel hlasitosti. Tlačidlá hlasitosti sú skopírované.

#### *Resetovanie ovládača*

SRU9600 môžete kompletne resetovať s vymazaním všetkých zariadení, aktivít, naprogramovaných tlačidiel a ďalších nastavení. Po resetovaní je potrebné opäť inštalovať ovládač.

- 1 Zvoľte možnosť **Full reset** v Setup menu a stlačte **.**
- 2 Zvoľte Yes a stlačením **od** potvrďte resetovanie diaľkového ovládača.
- 3 Opäť potvrďte stlačením ... Diaľkový ovládač vymaže všetky nastavenia a resetuje sa. Môže to trvať aj dlhšie ako jednu minútu.

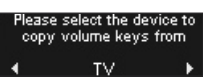

5 seconds

Select backlight timeout

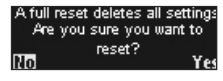

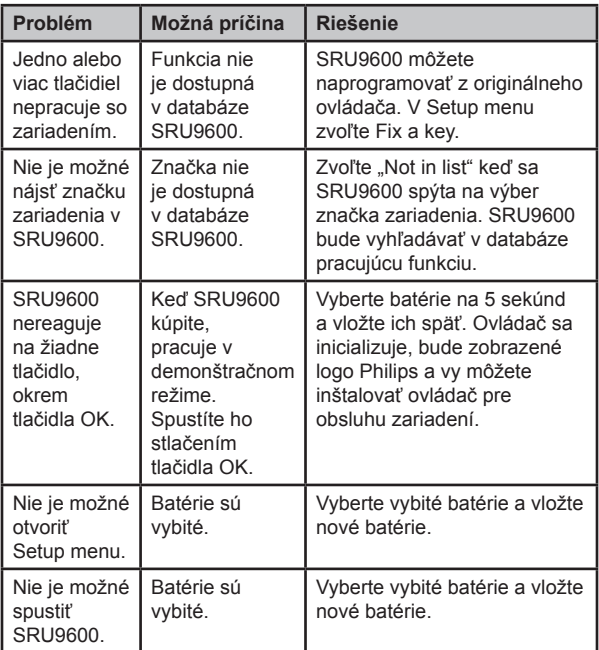

Model Philips univerzálneho diaľkového ovládača SRU9600/10.

Dátum zakúpenia: ......../......../........ (deň/mesiac/rok)